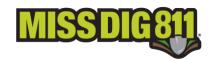

MISS DIG 811 has put the following process into place to assist in the documentation of work projects affected by either an employee strike or an employer-imposed lockout resulting in a work stoppage for any period of time. The purpose of this process is to provide excavators with the opportunity to communicate about work stoppage with facility owner/operators or their contract locators, as well as the ability to return to work in an efficient, safe, and timely manner.

# **Excavator Work Stoppage and Return to Work Process**

- 1. Excavator +Responses can only be made by RTE users.
  - a. Excavator +Response code 306 ("WORK STOPPAGE SPECIAL CONDITION") must be placed on any existing locate requests that were placed *prior to* the work stoppage.
- 2. Once the return-to-work date has been established, an RTE user must create a NEW-NORMAL locate request with reference to both the original ticket number and the Excavator +Response code 307 ("RETURN TO WORK SPECIAL CONDITION") in the Locate Info field.
- 3. After the NEW-NORMAL locate request has been placed, an RTE user must then post the Excavator +Response code 307 ("RETURN TO WORK SPECIAL CONDITION") to the ticket in Ticket Search Lite.
- 4. If a project locate request is still valid at the return-to-work date, the RTE user must place a NEW-NORMAL project ticket with reference to both the original ticket number and the Excavator +Response code 307 ("RETURN TO WORK SPECIAL CONDITION") in the Locate Info field in order to participate in this process.

# **How to Post an Excavator +Response**

#### **TO BEGIN**

Log into your RTE account through newtin.missdig811.org and select Ticket Search Lite. It can be accessed through the *HELP* tab on the ticket entry screen.

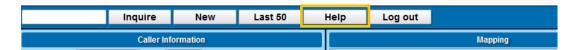

### **SEARCH FOR A TICKET**

Enter a ticket number or search for a ticket using any criteria. Click *Search*.

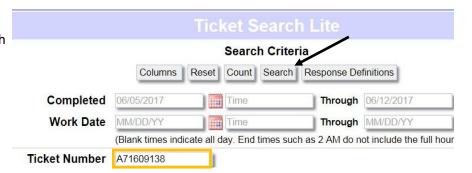

#### © 2016 Norfield Development Partners Search Results Back | Print | CSV Show 20 v entries TYPE WORK DATE PRIORITY COMPANY WORK TYPE COUNTY A071609138-00A 06/14/17 02:43 PM NORM MISS DIG MIDLAND SOIL BORINGS

#### SELECT A TICKET

Click on the row of the ticket number that you would like to access. Ticket details will appear at the bottom of the screen.

8/30/18 Page 1 of 2

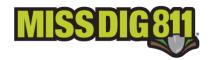

#### **ADD A RESPONSE**

Click Add Excavator Responses. The available responses will appear at the bottom of the page.

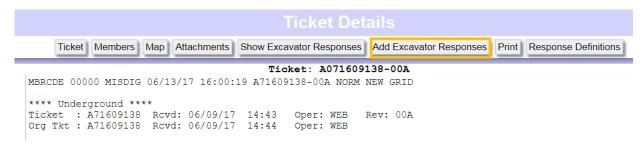

### **SELECT RESPONSE**

Choose a response from the list and click *Add Excavator Response*.

| Submit Excavator Responses |                                                                                                  |  |
|----------------------------|--------------------------------------------------------------------------------------------------|--|
| 0                          | (301) EXCAVATOR CHECKED POSITIVE RESPONSE                                                        |  |
| 0                          | (302) EXCAVATOR CHECKED POSITIVE RESPONSE AND CANNOT LOCATE FACILITY WITHIN APPROXIMATE LOCATION |  |
| 0                          | (303) EXCAVATOR CHECKED POSITIVE RESPONSE AND NOTED UNMARKED FACILITIES                          |  |
| 0                          | (304) EXCAVATOR DELAY                                                                            |  |
| 0                          | (305) EXCAVATOR DIGGING                                                                          |  |
| 0                          | (306) WORK STOPPAGE SPECIAL CONDITION                                                            |  |
| 0                          | (307) RETURN TO WORK SPECIAL CONDITION                                                           |  |
| Add                        | Add Excavator Response                                                                           |  |

#### **RESPONSE ATTACHED TO TICKET**

The response is now attached to the ticket.

# Excavator Responses

Company Account Responded Message
MISS DIG WEBLSTEPHANIE 06/13/2017 16:21:59 (303) EXCAVATOR CHECKED POSITIVE RESPONSE AND NOTED UNMARKED FACILITIES

## What Happens Next?

Facility owner/operators or their contract locators will have a temporary Positive Response code 015 ("DELAYED MARKING DUE TO WORK STOPPAGE AND SPECIAL CONDITIONS") for use on tickets that requests that include an Excavator +Response code of 307 or occur within the weeks following the return-to-work date. The use of +Response code 015 indicates to the excavator that more time is needed for locating to be completed and locator may be in contact with the excavator regarding the request.

# **Excavator +Responses for Work Stoppage**

306—WORK STOPPAGE SPECIAL CONDITION: EXCAVATING ON THIS PROJECT HAS CEASED DUE TO A SPECIAL CONDITION.

307-RETURN TO WORK SPECIAL CONDITION: SPECIAL CONDITIONS THAT IMPACTED WORK STOPPAGE HAS CEASED. EXCAVATOR WILL RETURN TO WORK AFTER ALL LOCATING HAS BEEN COMPLETED.

# **Utility Owner +Responses for Work Stoppage**

015—DELAYED MARKING DUE TO WORK STOPPAGE AND SPECIAL CONDITIONS: LOCATOR REQUIRES ADDITIONAL TIME TO MARK AND PROVIDE A POSITIVE RESPONSE.

8/30/18 Page 2 of 2